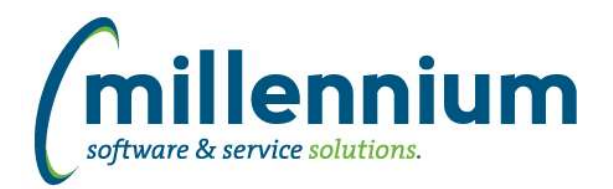

# *Global Changes That Affect All Applications*

## **Case: 43716 Enable Excel import on Client Warehouse Builder - Table Definitions screen**

You can now import from Excel on the Client Warehouse Builder - Table Definitions screen. This helps streamline the bulk migration of objects between environments (ex. moving multiple tables from TEST to PROD all at once).

## **Case: 44584 Ability to share Communication Templates**

Communication Templates can now be shared with groups. In order to share a template, a user must have the "Create/Update Shared Comm. Templates" role, or have admin level access to the application via the Master Role or Site Administrator role.

Sharing a Template follows the same pattern and structure as sharing a Pinned Report or sharing a Dashboard. One or more roles can be specified to be able to use the Template and one or more roles can be specified to be able to edit the template. If "edit" roles are not specified then only the creator of the template can update it.

## **Case: 44586 Differentiate Communication Templates between Email and SMS**

When saving a Communication Template we now track whether it was entered as an Email template or a SMS template.

## **Case: 44784 Error putting crosstab report on dashboard**

Fixed a bug with displaying a cross-tabbed Pinned Report on a Dashboard.

## **Case: 44874 Add fields to tblEmailLog**

Added new fields to FASTPORTAL.tblEmailLog to aid in tracking outgoing messages and email campaigns etc.

txtRecipientInternalID: the ID associated with the email address where this message was sent

fctrStatus: we now log failed messages as well as successful (status=1 means success, status=2 or 3 means failed)

numBatchID: whether the message was part of a mass mail out or directly to an individual (indicated by NULL)